## Thomas Brühlmann

# **RASPBERRY PI PICO Schnelleinstieg**

# Kompakter Leitfaden für die Hardware

# Einfache Programmierung mit MicroPython

2. Auflage **Inklusive** webanwendungen mit Pico W

# **Inhalt**

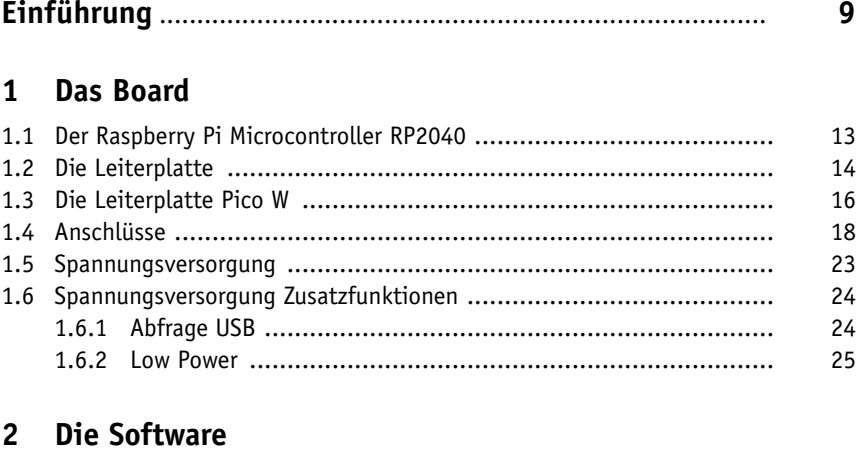

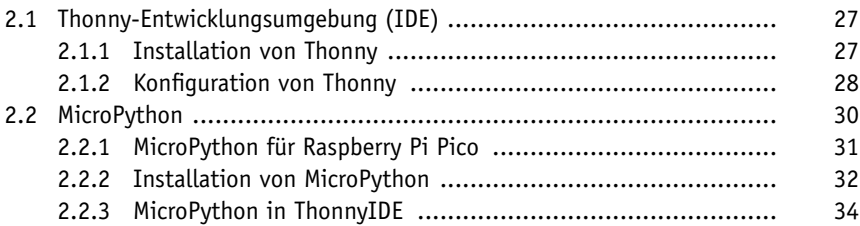

#### **3 Erste Schritte**

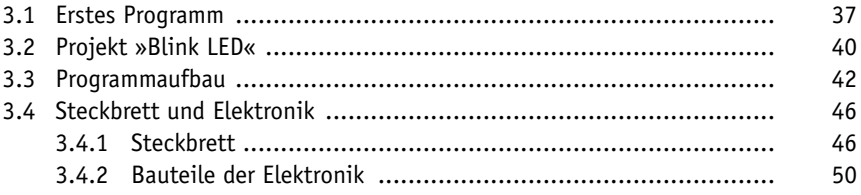

#### **4 Digitale Ein- und Ausgänge**

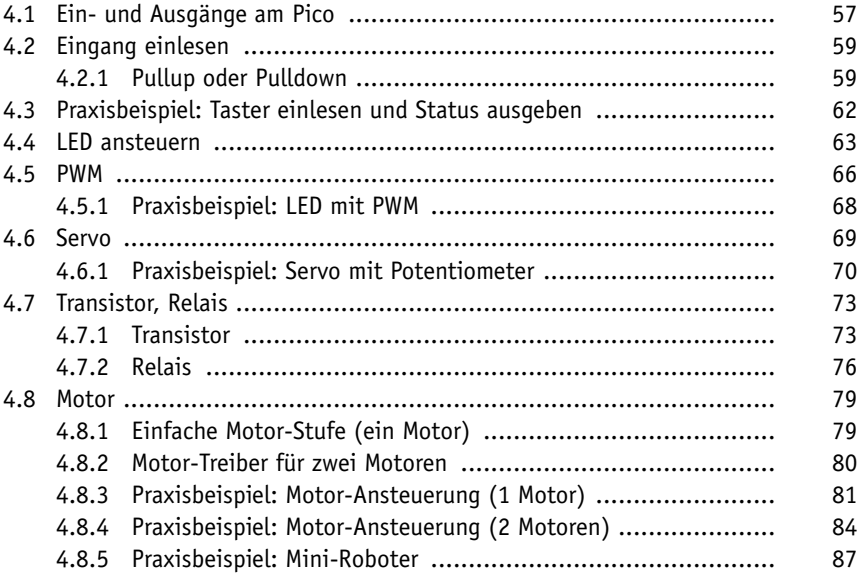

#### **5 Analoge Welt**

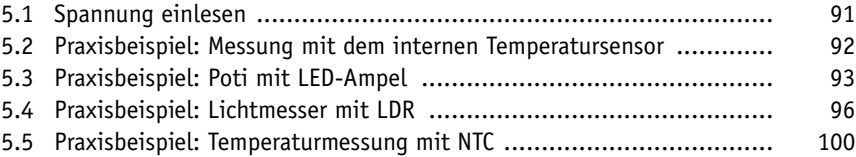

#### **6 Anzeigen**

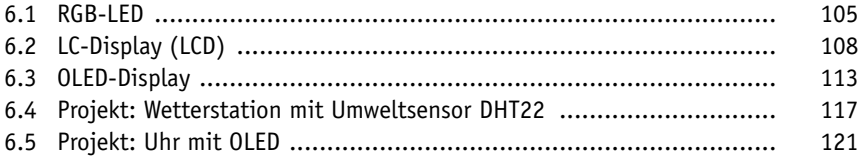

#### **7 Schnittstellen**

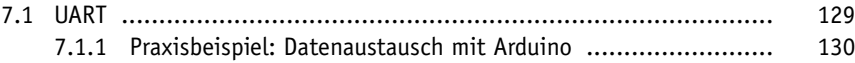

#### **6**

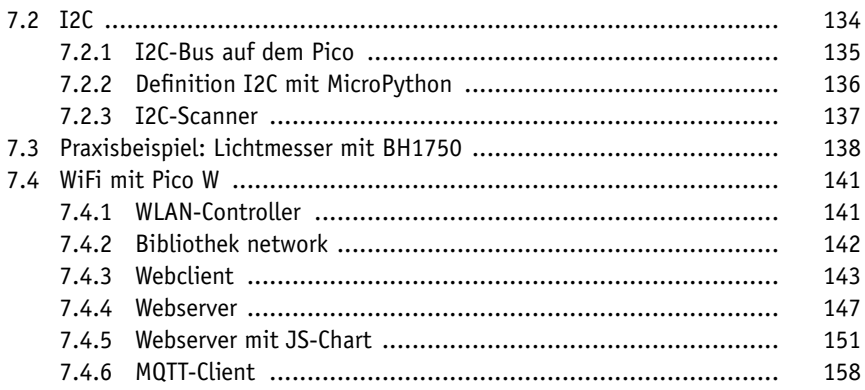

#### **8 Programm-Erweiterungen**

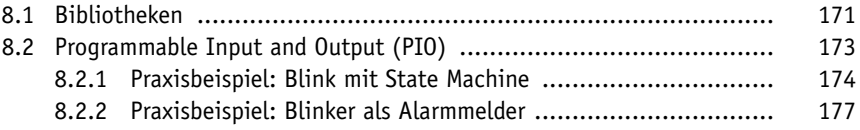

#### **9 Pinout-Boards**

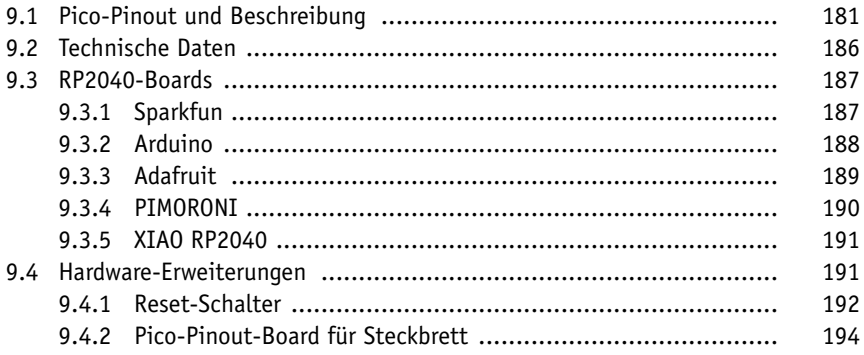

#### **10 Stücklisten**

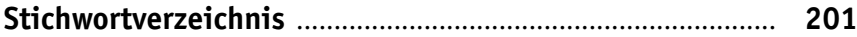

# **Einführung**

Im Januar 2021 hat eine News-Meldung die Maker- und Bastlerszene überrascht. Die Raspberry Pi Foundation, also die Organisation, die die bisher bekannten Minicomputer Rasperry Pi entwickelt hat, präsentiert ein neues Mitglied in ihrer Produkte-Reihe. Willkommen Raspberry Pi Pico!

Die Vorstellung des neuen Raspberry Pi Pico, in diesem Buch in der Kurzform »Pico«, wurde unbemerkt im Hintergrund vorbereitet und nur wenige Hardware-Hersteller aus dem Maker-Umfeld waren informiert. Zu diesen Anbietern gehören Adafruit, Sparkfun, Arduino und Pimoroni. Diese Hardware-Firmen präsentieren mit der Vorstellung des Pico gleichzeitig eigene, kompatible Boards und Lösungen. Diese Lösungen sind zum aktuellen Zeitpunkt (März 2021) noch in Entwicklung. Die bisher präsentierten Informationen zu den neuen Boards werden viele Maker, Bastler und Microcontroller-Board-Anwender erfreuen.

Dank der zeitlich geplanten Vorstellung des Pico ist das neue Microcontroller-Board bereits bei einzelnen Händlern und Online-Shops verfügbar. Die aktuelle Ausgabe der englischen Bastlerzeitschrift HackSpace (http://hsmag.cc) bringt den Abonnenten und Käufern neben der Zeitschrift ein Pico-Board. Leider ist diese Aktion breit gefächert nur auf der englischen Insel verfügbar. Glückliche Besitzer haben sich vielleicht auch an einem Zeitschriftenshop auf einem Flughafen eine Ausgabe mit Board sichern können.

Da Sie dieses Buch gekauft haben, gehören Sie vermutlich auch zur Maker-Community, die sich für das neue Board der Raspberry Pi Foundation interessiert und gerne interaktive Anwendungen mit Schalter, Anzeigen, Motoren usw. realisieren möchte. Möglicherweise haben Sie bereits erste Erfahrungen mit Microcontrollern wie Arduino gemacht.

Der neue Raspberry Pi Pico ist im Gegensatz zu seinen Geschwistern aus der Raspberry-Serie kein Minicomputer mit Betriebssystem, sondern ein kleines, kompaktes Microcontroller-Board, auf dem Programme in MicroPython oder C/C++ ausgeführt werden können.

Mit der Vorstellung des Pico sind die News aber noch nicht fertig erzählt. Neben dem neuen Microcontroller-Board gibt es auch einen neuen Microcontroller. Auf dem Pico wird ein eigener, von der Raspberry Pi Foundation entwickelter Chip eingesetzt – der Microcontroller hat die Bezeichnung RP2040. Diese spannenden Neuigkeiten bringen wieder Schwung in die Maker-Szene. Ein neues Microcontroller-Board, das einen solch markanten Eindruck in der Szene und in den sozialen Medien hinterlässt, erscheint nicht täglich. Obwohl erst kurze Zeit seit der Präsentation des Pico vergangen ist, findet man auf den bekannten sozialen Plattformen wie Twitter, YouTube und Hackaday schon eine ganze Menge an nützlichen Informationen, Beispielen und Tutorials. Täglich kommen neue Projekte dazu und erweitern so die Möglichkeiten des kleinen Boards.

Im Juni 2022 hat die Raspberry Pi Foundation ein neues Board vorgestellt – den Raspberry Pi Pico W. Der Buchstabe W bedeutet wireless. Das neue Board hat nun einen von vielen Anwendern gewünschten WLAN-Adapter. Jetzt kann auch der Raspberry Pi Pico W für drahtlose Webanwendungen wie Sensoranwendungen oder als MQTT-Client verwendet werden.

Dieser kompakte Guide soll Sie beim Einstieg ins Thema Raspberry Pi Pico, Raspberry Pi Pico W und MicroPython unterstützen. Idealerweise haben Sie schon mit anderen Microcontroller-Boards gearbeitet und Grundkenntnisse in Python oder einer anderen Programmiersprache.

Im Buch benenne ich die Boards allgemein als Raspberry Pi Pico. Bei spezifischen Funktionen, wie der WLAN-Funktionalität, verweise ich auf den Raspberry Pi Pico W.

Das Buch ist so aufgebaut, dass Sie die Kapitel nacheinander durcharbeiten können.

In Kapitel 1 werden der Raspberry Pi Pico und der Pico W vorgestellt, die Anschlüsse erklärt und die technischen Daten und Funktionen vorgestellt.

In Kapitel 2 wird die Firmware der Programmiersprache MicroPython, eine kompakte und abgespeckte Version von Python, installiert. Anschließend wird die Entwicklungsumgebung Thonny installiert und konfiguriert. Nach dem Verbindungsaufbau zwischen der Entwicklungsumgebung und dem Pico steht die nötige Infrastruktur bereit.

Das erste Programm, im Hardware-Umfeld ein Blink-Programm, wird in Kapitel 3 erstellt und auf den Pico und den Pico W geladen. Anschließend werden die Struktur der Programme und der Programmaufbau erklärt. Gleichzeitig werden die nötige Elektronik und Hardware wie Steckbrett, die für die nachfolgenden Beispiele verwendet werden, erläutert.

Das Kapitel 4 beschreibt den Einsatz der digitalen Ein- und Ausgänge des Pico. In praktischen Beispielen werden die Zustände von Tastern eingelesen und Leuchtdioden, Servos und Relais angesteuert.

Die analoge Welt mit den integrierten Analog/Digital-Wandlern wird in Kapitel 5 vorgestellt. Analoge Sensoren wie Fotowiderstand und Temperatursensor werden in Betrieb genommen.

In Kapitel 6 werden Anzeige-Elemente eingesetzt. Zuerst wird eine Leuchtdiode als optisches Element über eine Dimm-Funktion angesteuert. Anschließend erklären Praxisbeispiele den Einsatz von LC- und OLED-Displays. Zum Schluss wird eine kleine Wetterstation und eine OLED-Uhr realisiert.

Kapitel 7 beschreibt den Einsatz der seriellen Schnittstelle (UART) und des I2C-Bus sowie die WLAN-Funktionalität des Pico W. In einem Praxisprojekt wird ein Lichtmesser und ein MQTT-Client realisiert.

In Kapitel 8 werden Programmerweiterungen wie die State-Machine und Module und Bibliotheken beschrieben.

Kapitel 9 beinhaltet technische Themen wie die Beschreibung des Pinouts und der einzelnen Anschluss-Pins sowie technische Daten zum Pico, Pico W und dem Microcontroller RP2040.

Alle Stücklisten zu den einzelnen Projekten werden in Kapitel 10 bereitgestellt.

#### **Weitere Informationen**

Weitere Informationen zum Buch und zu den Projekten mit dem Raspberry Pi Pico sind auf meiner Website erhältlich:

https://555circuitslab.com

Die Beispielprogramme aus dem Buch können über meinen Github-Account bezogen werden:

https://github.com/arduinopraxis

Auf meiner Website findet man auch weitere Informationen zu meinen Microcontroller-Projekten wie auch Details zu meinen Büchern über die Themen Arduino und Sensoren.

Auf der Website des Verlages sind Informationen zu diesem Buch unter folgender Adresse verfügbar:

https://mitp.de/0640

#### **Kontakt zum Autor**

Anregungen, Rückmeldungen und Fragen können Sie über Twitter oder E-Mail an mich senden.

E-Mail: maker@555circuitslab.com

Twitter: https://twitter.com/arduinopraxis

#### **Danksagung**

Ein großer Dank geht an meine Familie, meine Frau Aga und meine Jungs Tim und Nik. Auch bei diesem Buchprojekt haben sie mir wieder den nötigen Freiraum gegeben.

Herzlichen Dank an meine Lektorin Sabine Schulz für den unkomplizierten und schnellen Ablauf bei der Entstehung dieses Buchprojekts.

Im März 2023

Thomas Brühlmann

# **Kapitel 1 Das Board**

In diesem Kapitel werden die Hardware des Raspberry Pi Pico, die Anschlüsse und die Spannungsversorgung beschrieben.

#### **1.1 Der Raspberry Pi Microcontroller RP2040**

Der Raspberry Pi Pico und der Pico W werden mit einem Microcontroller RP2040 betrieben. Der RP2040 ist ein Microcontroller, der von der Raspberry Pi Foundation entwickelt wurde.

Abbildung 1.1 zeigt den integrierten Baustein.

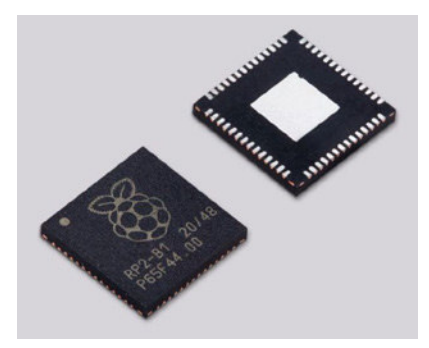

**Abb. 1.1:** RP2040 – Raspberry Pi Microcontroller

Der RP2040 ist ein leistungsstarker Microcontroller mit einem Dual-core Arm Cortex-M0+ Processor.

Die Hauptmerkmale des RP2040 sind:

- 2 CPU Cores mit ARM-Cortex-M0 Prozessoren, getaktet mit 133 MHz
- 264 MB RAM, aufgeteilt auf 6 Blöcke
- Flexible I/O, UART, SPI und I2C-Schnittstellen, USB 1.1, 4-Kanal-Analog-Digital-Wandler, Programmierbarer I/O-Controller (PIO)

Die detaillierten technischen Daten des RP2040 sind in Kapitel 9 beschrieben.

Neben den beiden Pico-Boards gibt es mittlerweile viele weitere Boards, die den RP2040-Microcontroller nutzen. Der RP2040 kann bei vielen Elektronik-Händlern als einzelnes Bauteil gekauft werden.

#### **1.2 Die Leiterplatte**

Der Raspberry Pi Pico ist das bisher kleinste Board der Raspberry-Pi-Familie und hat eine Größe von 50 x 20 mm. Der Pico wird als kleine Leiterplatte mit seitlichen Anschlüssen geliefert. In Abbildung 1.2 ist der Raspberry Pi Pico zu sehen.

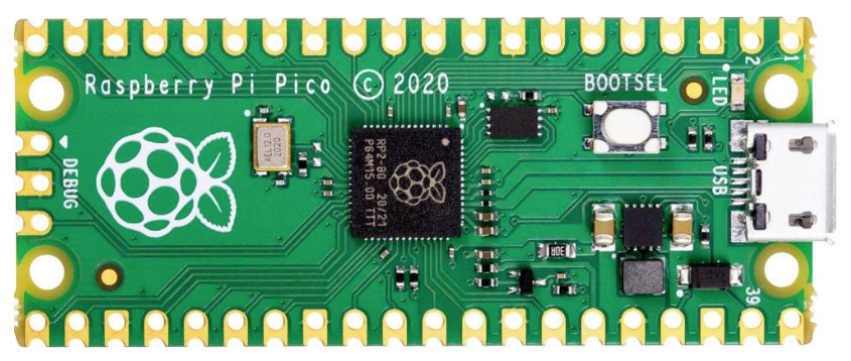

**Abb. 1.2:** Raspberry Pi Pico

Die wichtigsten Komponenten des Raspberry Pi Pico sind in Abbildung 1.3 farbig dargestellt.

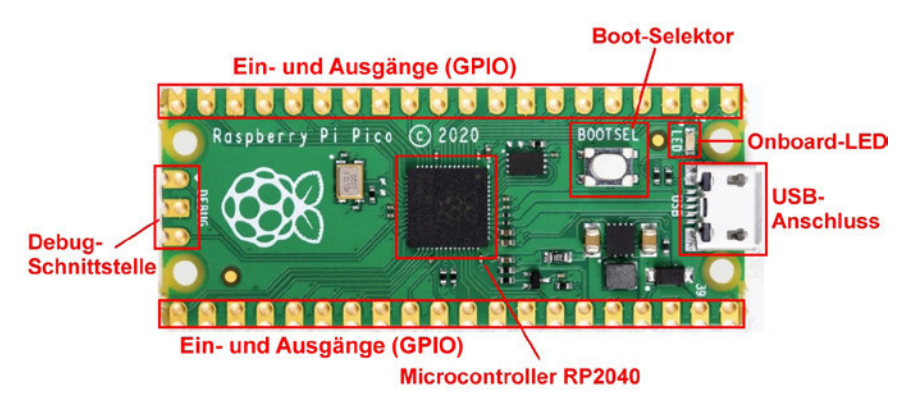

**Abb. 1.3:** Raspberry Pi Pico – Komponenten des Boards

#### **14**

© des Titels »Raspberry Pi Pico Schnelleinstieg« (ISBN 9783747506400) 2023 by mitp Verlags GmbH & Co. KG, Frechen. Nähere Informationen unter: https://www.mitp.de/0640

#### **Microcontroller**

Die Zentraleinheit, also das Gehirn des Pico, ist der Microcontroller vom Typ RP2040. Dieser Microcontroller wurde von der Raspberry Pi Foundation eigens für dieses neue Board entwickelt. Die technischen Daten zum Board und dem Microcontroller sind in Kapitel 9 beschrieben.

Im Gegensatz zu den bisherigen Raspberry-Pi-Boards kann auf dem Pico kein Betriebssystem betrieben werden. Auf den Microcontroller wird eine Firmware geladen, die anschließend einzelne Programme ausführt. In diesem Buch wird der Einsatz von MicroPython beschrieben.

#### **Ein- und Ausgänge**

Über die goldenen Anschlusspads oder Lötächen auf den Längsseiten können die externen Bauteile angeschlossen werden. Dabei kann ein einzelner Anschlussdraht oder eine Stiftleiste angelötet werden.

In der Praxis lohnt sich das Anlöten einer 20-poligen Stileiste. Dabei werden die Anschluss-Pins von der Unterseite des Pico aufgesteckt und an der Oberseite der Leiterplatte angelötet. In Abbildung 1.4 sind die Stileisten angelötet. Anschließend wurde der Pico auf ein Steckbrett aufgesteckt.

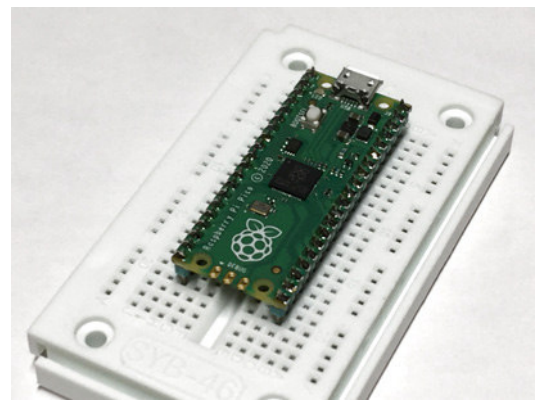

**Abb. 1.4:** Raspberry Pi Pico mit Stiftleisten auf Steckbrett

Das Anlöten von Stileisten für den Einsatz auf einem Steckbrett kennen Sie vielleicht schon von anderen Microcontroller-Boards wie dem Arduino Nano.

Die Anschlussbelegung des Pico ist in Abschnitt 1.4 beschrieben.

#### **USB-Anschluss**

Mit dem Anschließen eines USB-Kabels an den USB-Anschluss (Micro-USB-Typ B) wird der Raspberry Pi Pico mit Spannung versorgt. Gleichzeitig erfolgt über diese USB-Verbindung der Datenaustausch vom Pico zum angeschlossenen Rechner. Dazu gehört auch das Hochladen von neuen Programmen auf den Pico.

#### **Onboard-LED**

Die Onboard-LED ist intern am Ausgangspin GP25 des RP2040 angeschlossen und kann für Statusanzeigen verwendet werden.

#### **Boot-Selektor**

Der Boot-Selektor ist ein Drucktaster zur Selektion des Startmodus. Der Boot-Selektor wird später noch verwendet und beschrieben.

#### **Debug-Schnittstelle**

Die drei Anschluss-Pads mit der Bezeichnung Debug sind für die fortgeschrittene Fehlersuche, das sogenannte Debugging, herausgeführt. Die Schnittstelle wird als ARM-Serial-Wire-Debug-(SWD-)Schnittstelle bezeichnet. Die Verwendung dieser Schnittstelle ist in diesem Buch nicht beschrieben.

#### **1.3 Die Leiterplatte Pico W**

Die Leiterplatte des Raspberry Pi Pico W hat die gleichen Abmessungen wie der Pico.

In Abbildung 1.5 ist der Raspberry Pi Pico W abgebildet.

Die Unterschiede der Komponenten zwischen dem Pico und dem Pico W sind in Abbildung 1.6 dargestellt

#### **Wireless-Chip CYW43439**

Auf der Leiterplatte des Pico W wird ein Wireless-Chip CYW43439 von Infineon eingesetzt. Dieser Baustein erlaubt WLAN-Verbindungen im 2.4-GHz-Bereich nach dem Standard WiFi 4 (802.11n). Zusätzlich ist in diesem Baustein Bluetooth 5.2 integriert. Zum aktuellen Zeitpunkt wird Bluetooth aber noch nicht vom Pico W unterstützt.

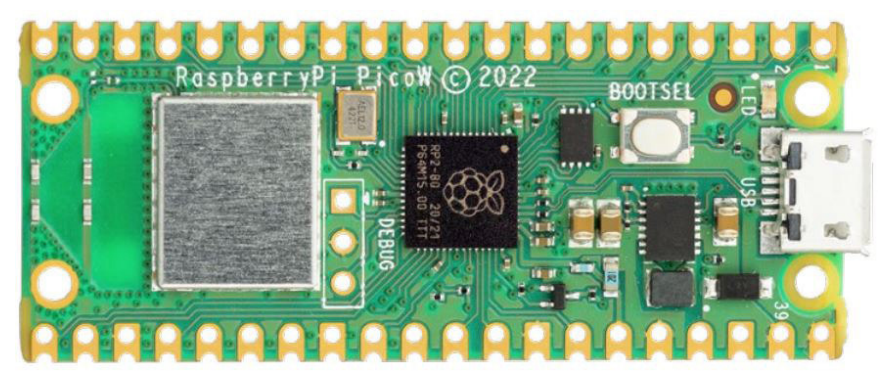

**Abb. 1.5:** Raspberry Pi Pico W

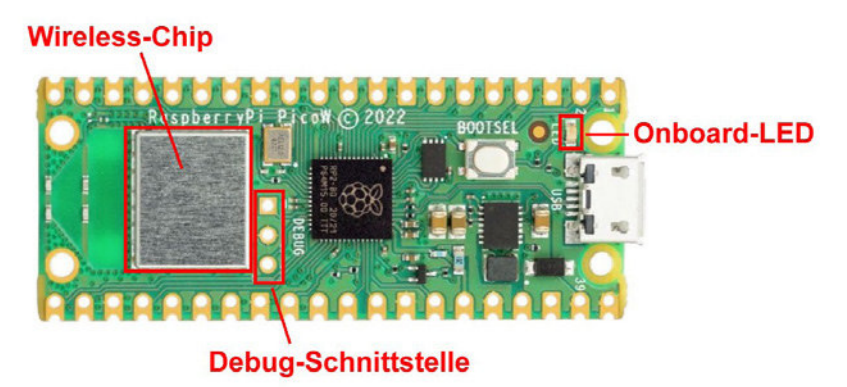

**Abb. 1.6:** Raspberry Pi Pico W – Komponenten des Boards

#### **Onboard-LED**

Die Onboard-LED ist, im Gegensatz zum Pico, am Ausgangspin GPIO0 des Wireless-Chips CYW43439 angeschlossen. Der beim Pico verwendete Pin wird für die Ansteuerung der Wireless-Chips verwendet.

#### **Debug-Schnittstelle**

Die Debug-Schnittstelle hat auf der Leiterplatte des Pico W eine veränderte Position. Die Technik ist wie bei Raspberry Pi Pico.

Die drei Anschluss-Pads mit der Bezeichnung Debug sind für die fortgeschrittene Fehlersuche, das sogenannte Debugging, herausgeführt. Die Schnittstelle wird als ARM-Serial-Wire-Debug-(SWD-)Schnittstelle bezeichnet. Die Verwendung dieser Schnittstelle ist in diesem Buch nicht beschrieben.

#### **1.4 Anschlüsse**

Die Anschluss-Pins des Pico sind an allen Seiten der Leiterplatte angeordnet.

An den Längsseiten findet man alle Ein- und Ausgänge, um externe Komponenten wie Schalter, Taster, Leuchtdioden, Sensoren oder Anzeigen anzuschließen.

Die Anschlussbelegung des Pico und des Pico W ist identisch.

In Abbildung 1.7 ist die Anschlussbelegung (Pinout) des Pico mit den verschiedenen Funktionen der einzelnen Pins dargestellt. Die Funktionen werden zusätzlich mit einzelnen Farben gezeigt. Die Ein- und Ausgänge für übliche GPIO-Funktionen, also allgemeine Ein- und Ausgänge, sind hellgrün. Die vier analogen Eingänge sowie die interne Referenzspannung sind dunkelgrün markiert.

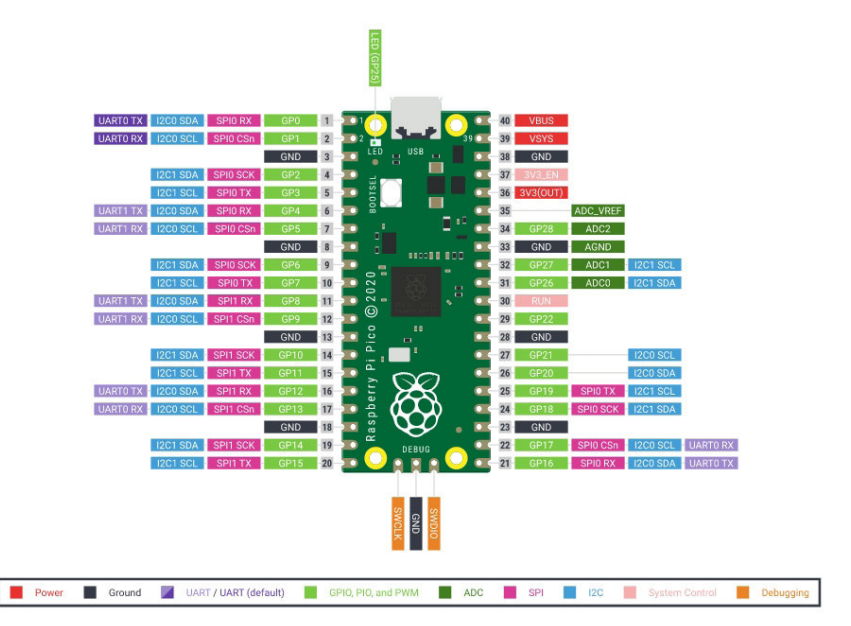

**Abb. 1.7:** Pico – Anschlussbelegung (Quelle: Website Raspberry Pi Foundation)

**18**

© des Titels »Raspberry Pi Pico Schnelleinstieg« (ISBN 9783747506400) 2023 by mitp Verlags GmbH & Co. KG, Frechen. Nähere Informationen unter: https://www.mitp.de/0640 Abbildung 1.8 zeigt die Anschlussbelegung des Pico W. Hier ist die unterschiedliche Pin-Bezeichnung für die LED-Ansteuerung und die veränderte Position der Debug-Schnittstelle zu beachten.

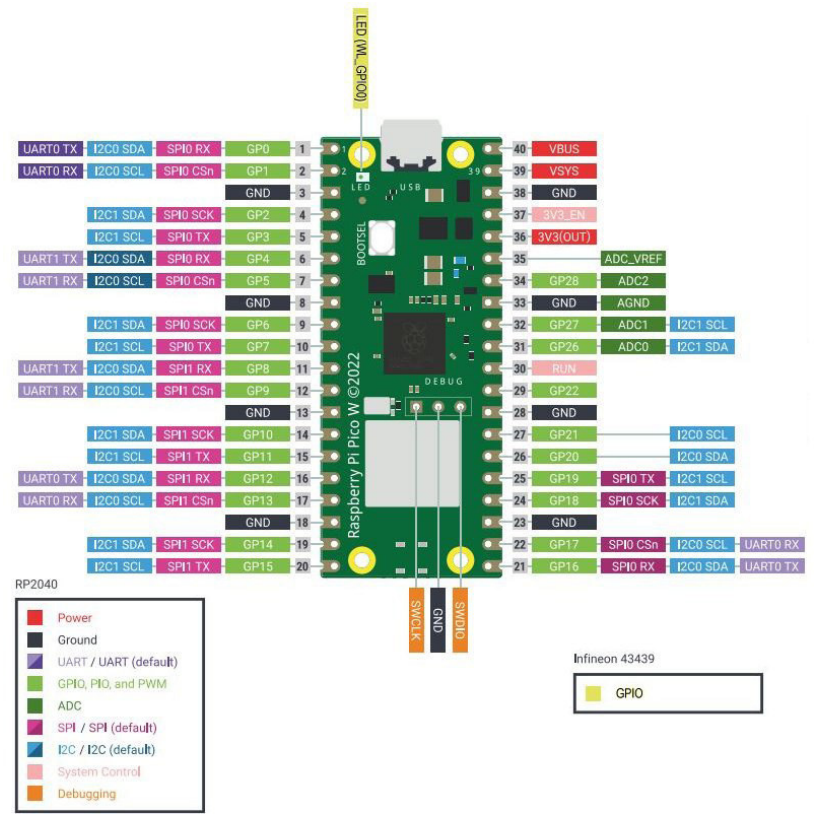

**Abb. 1.8:** Pico W – Anschlussbelegung (Quelle: Website Raspberry Pi Foundation)

Durch die vielen Anschluss-Pins und die verschiedenen Funktionen muss beim Anstecken einer Drahtverbindung immer genau geprüft werden, ob man den richtigen Pin verwendet. Leider ist die Pinbelegung nur auf der Rückseite des Raspberry Pi Pico aufgedruckt (Abbildung 1.9).

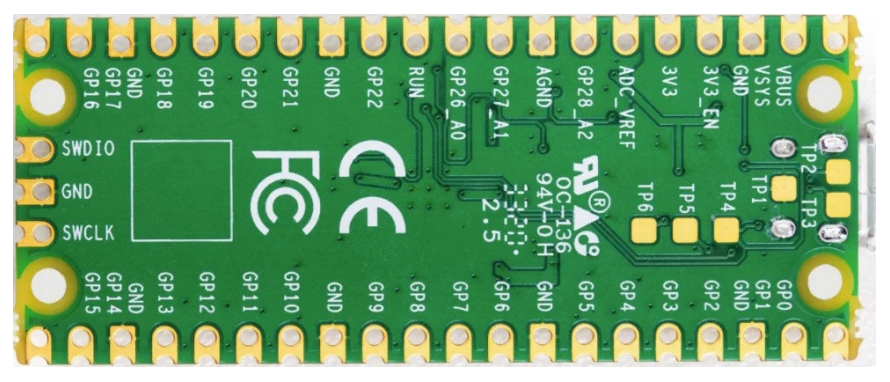

**Abb. 1.9:** Anschlussbelegung auf Rückseite

Wie bereits in Abschnitt 1.2 erwähnt, empfiehlt es sich, zwei 20-polige Stiftleisten an den seitlichen Anschlusspads anzulöten.

Ich habe mir für die sichtbare Anzeige der Anschlussbelegung eine kleine Leiterplatte entwickelt. Diese kann von unten an die Stiftleiste angeschlossen werden (Abbildung 1.10).

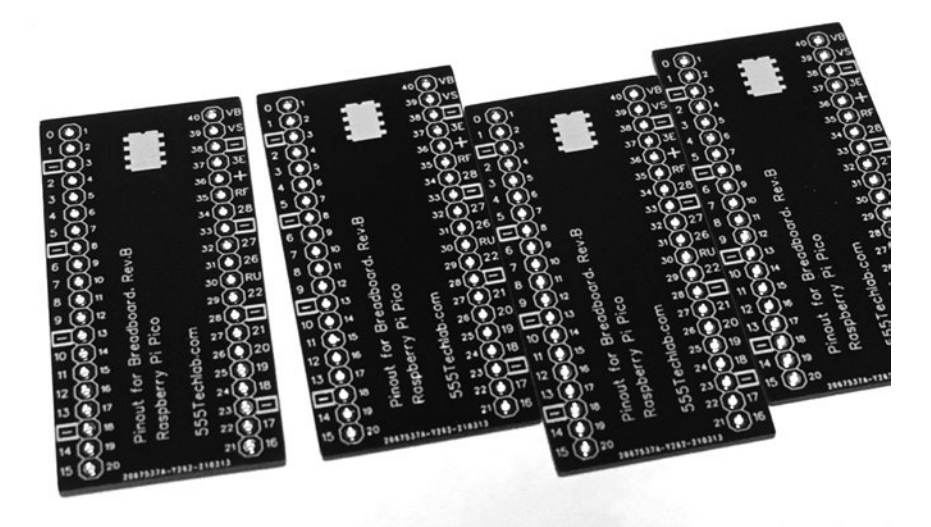

**Abb. 1.10:** Leiterplatte mit Anschlussbelegung

#### **20**

© des Titels »Raspberry Pi Pico Schnelleinstieg« (ISBN 9783747506400) 2023 by mitp Verlags GmbH & Co. KG, Frechen. Nähere Informationen unter: https://www.mitp.de/0640

# Stichwortverzeichnis

#### Symbole

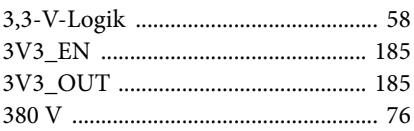

#### $\mathbf{A}$

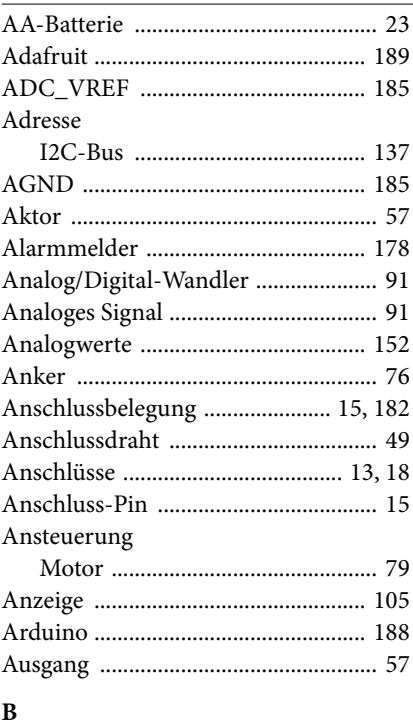

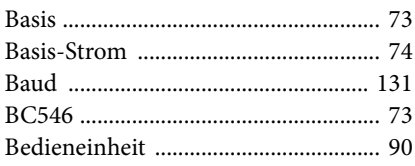

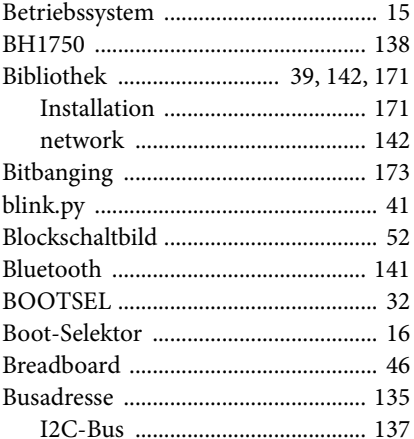

#### $\mathbf C$

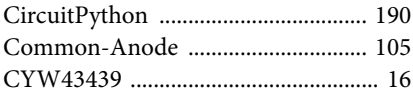

#### D

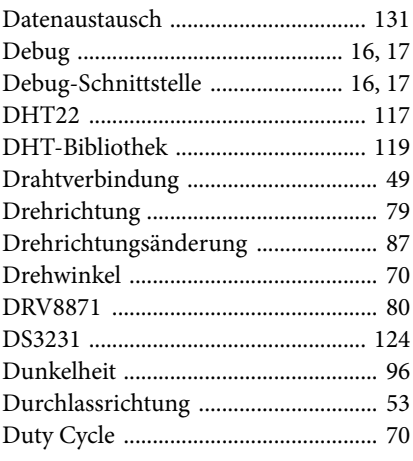

#### **E**

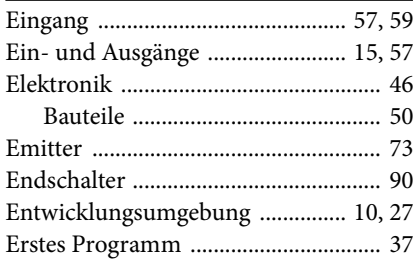

#### **F**

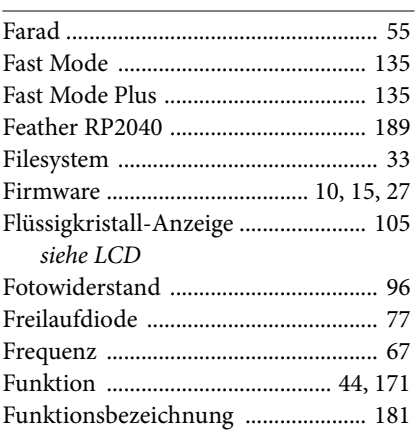

#### **G**

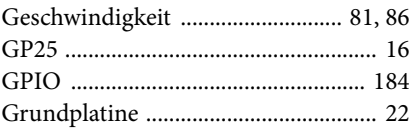

#### **H**

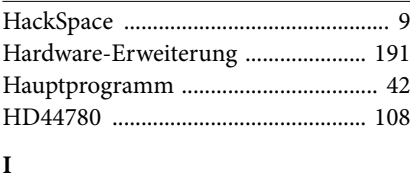

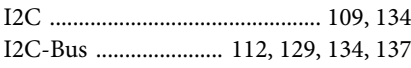

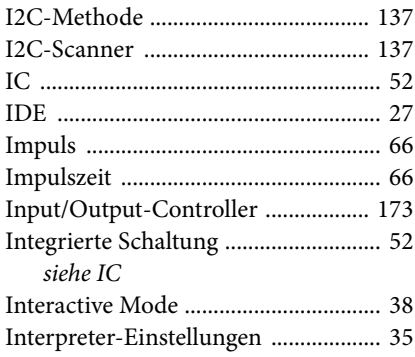

#### **J**

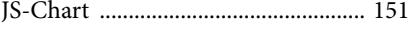

#### **K**

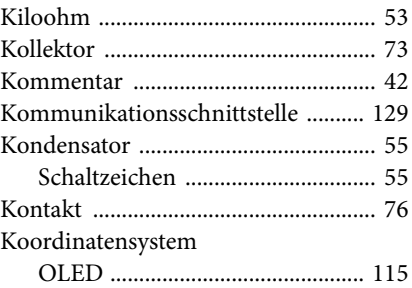

#### **L**

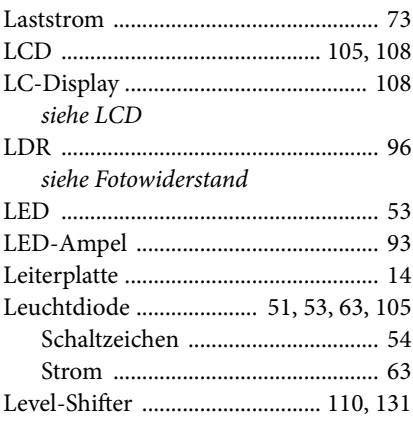

#### **202**

© des Titels »Raspberry Pi Pico Schnelleinstieg« (ISBN 9783747506400) 2023 by mitp Verlags GmbH & Co. KG, Frechen. Nähere Informationen unter: https://www.mitp.de/0640

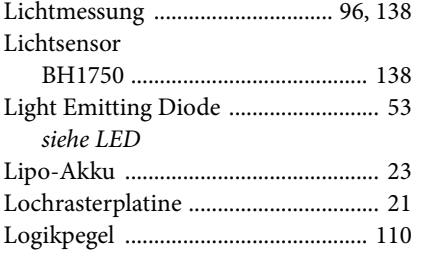

#### **M**

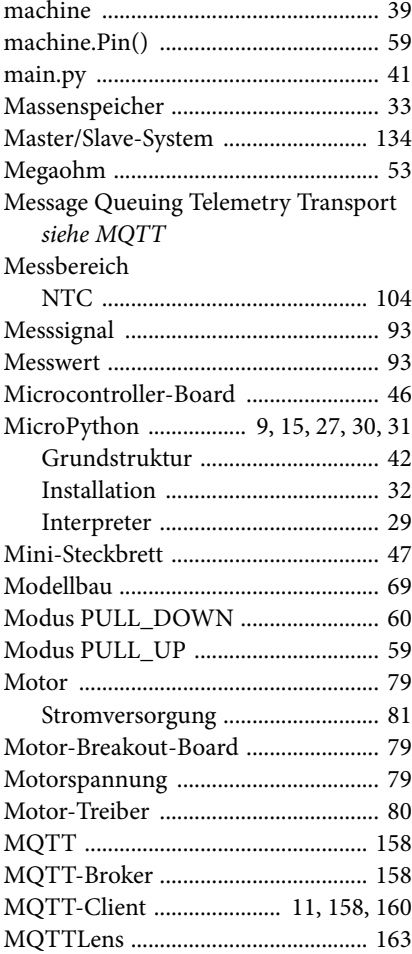

#### **N**

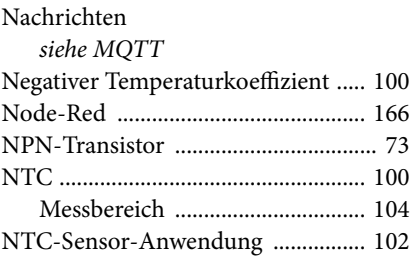

#### **O**

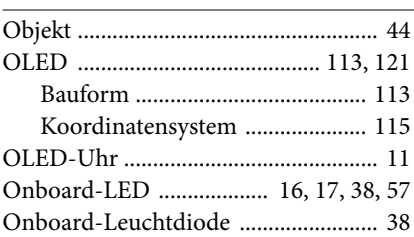

#### **P**

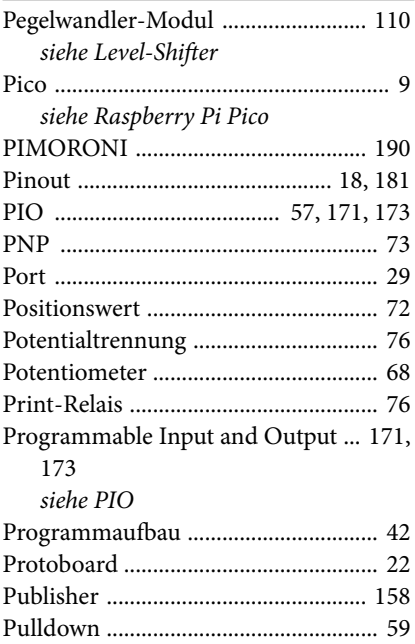

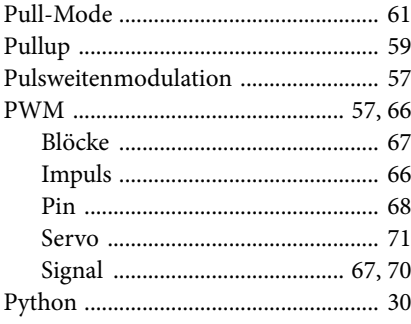

#### $\overline{\mathbf{R}}$

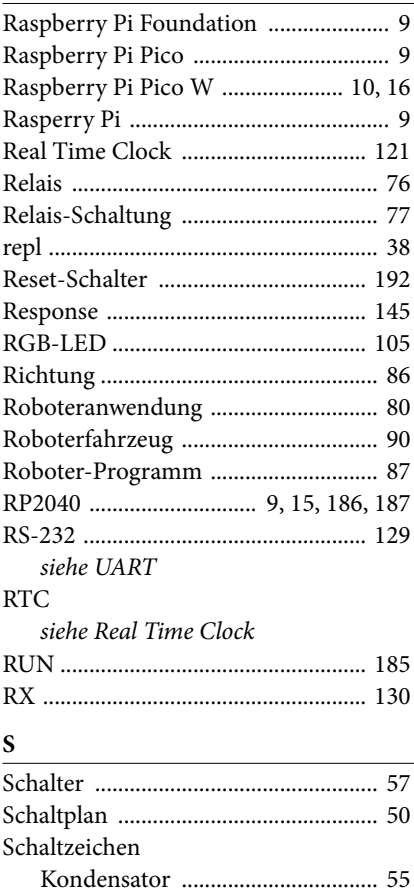

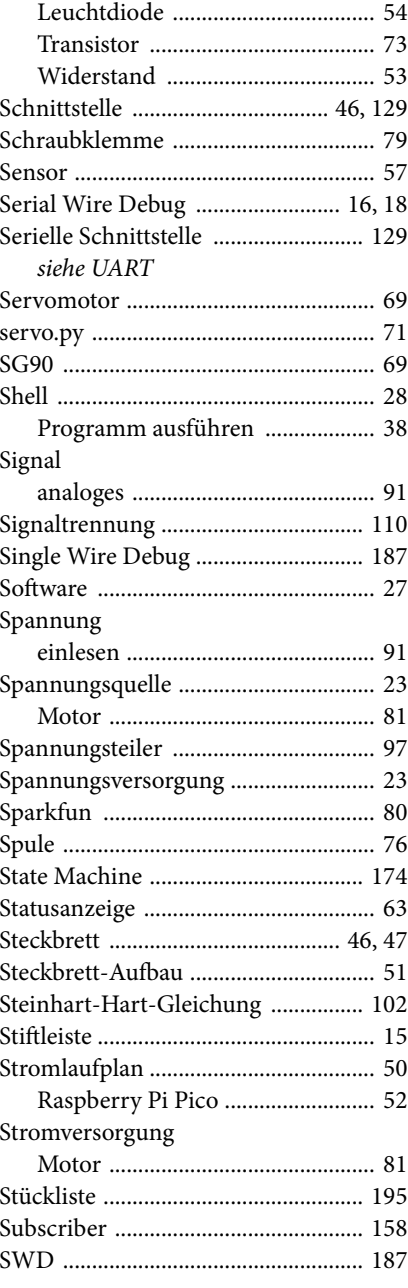

#### 204

© des Titels »Raspberry Pi Pico Schnelleinstieg« (ISBN 9783747506400) 2023 by<br>mitp Verlags GmbH & Co. KG, Frechen. Nähere Informationen unter: https://www.mitp.de/0640

#### $\overline{\mathbf{T}}$

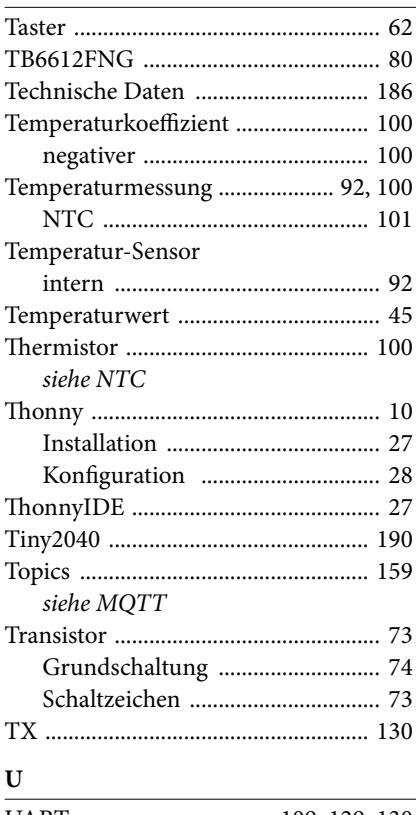

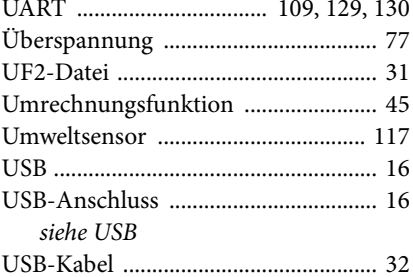

#### $\overline{\mathbf{V}}$

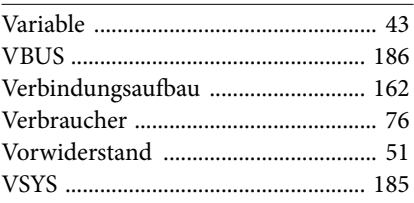

#### $\mathbf W$

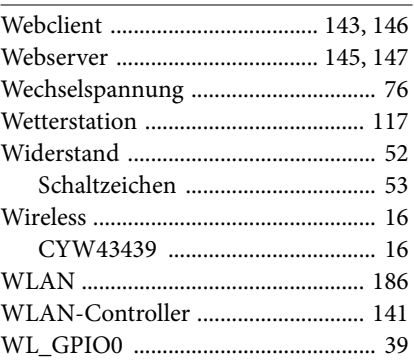

#### $\mathbf X$

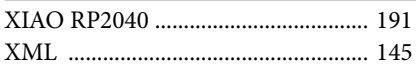

#### Z

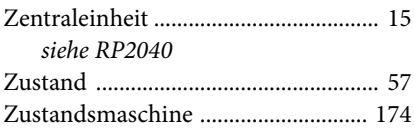